Data pengguna merupakan data yang akan digunakan untuk melakukan pengajuan perizinan. Pada data pengguna ini berisikan secara detail informasi pengguna yang akan mengajukan perizinan, seperti nama lengkap, alamat, tempat dan tanggal lahir, pekerjaan.

3. Data perizinan

Data perizinan merupakan data yang disediakan oleh sistem untuk menentukan apakah perizinan yang diajukan diterima atau ditolak. Pada data perizinan ini akan tersimpan juga data yang sudah pernah melakukan perizinan, misal sudah pernah melakukan perizinan yang sudah akan secara langsung sistem akan menolak pengajuan perizinan tersebut.

# 5.4.2. Analisis Kebutuhan Output

 Analisis kebutuhan output yang dihasilkan dalam pembuatan sistem ini berupa data informasi dari proses sebelumnya. Informasi yang dihasilkan antara lain:

- a. Informasi data user yang berisiskan data username pengguna, pengurus dan kepala atasan.
- b. Informasi data pengguna yang berisikan data identitas secara lengkap pengguna yang akan mengajukan perizinan.
- c. Informasi data perizinan yang berisikan data perizinan yang diajukan apakah ditolak maupun diterima.
- d. Perhitungan biaya untuk melakukan perizinan berdasarkan besar wilayah / daerah yang diajukan dalam perizinan.
- e. Pencarian data berdasarkan data informasi, data perizinan, data pengguna.

## 5.4.3. Analisis Kebutuhan Proses

Analisis kebutuhan proses dalam sistem ini memiliki beberapa proses. Berdasarkan analisis kebutuhan input dan output, maka dapat dihasilkan 4 kebutuhan proses. Proses yang berjalan nantinya akan sesuai dengan hak akses yang dimiliki oleh dua actor yaitu admin dan pengguna yang akan dijabarkan pada Tabel 5.1.

Tabel 5.1. Analisis Kebutuhan Proses

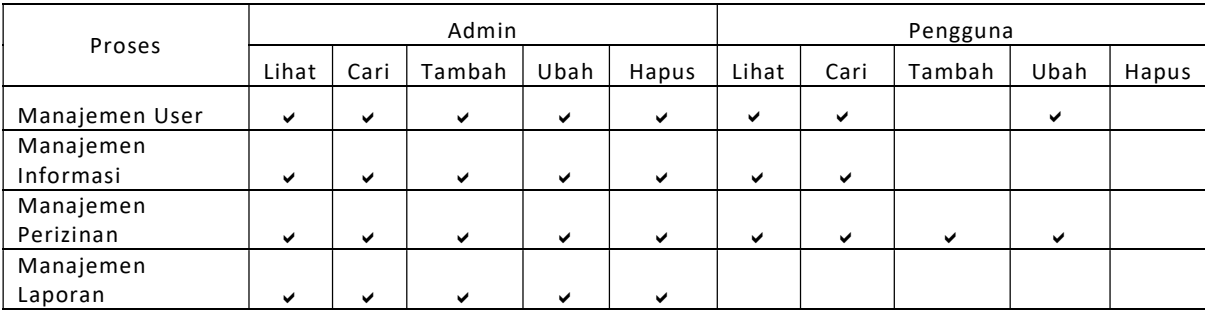

Penjelasan analisis kebutuhan proses adalah sebagai berikut:

- 1. Proses manajemen user, admin memiliki hak akses penuh seperti melihat, mecari, menambah, mengubah maupun menghapus siapa saja yang sudah terdaftar pada sistem ini.
- 2. Proses manajemen user, pengguna hanya memiliki hak akses untuk melihat, mencari dan mengubah data user yang sudah tersedia sesuai dengan informasi data pengguna tersebut.
- 3. Proses manajemen informasi, admin memiliki hak akses penuh untuk menambah, mencari, mengubah dan menghapus informasi untuk mempermudah pengguna mengakses sistem tersebut. Admin dapat menambah ataupun mengubah informasi yang ada dan memperbaruinya lagi.
- 4. Proses manajemen informasi, pengguna hanya dapat melihat dan mencari informasi yang sudah dibuat oleh admin.
- 5. Proses manajemen perizinan, admin memiliki hal akses penuh untuk menambah, mecari, mengubah maupun menghapus perizinan yang ada. Admin disini dapat mengubah ataupun menambah pengajuan perizinan dikarenakan adanya masalah yang terjadi oleh pengguna sehingga pengguna tidak dapat melakukan pengajuan perizinan menggunakan akunnya sendiri.
- 6. Proses manajemen perizinan, pengguna hanya memilik hak untuk melihat, menambah, mencari dan mengubah perizinan yang akan dibuatnya. Pengguna dapat melihat pengajuan perizinan yang sudah pernah diajukan sebelumnya, pengguna juga dapat menambah pengajuan perizinan yang ingin diajukan lagi dengan wilayah yang berbeda.

7. Proses manajemen laporan, hanya admin yang dapat mengakses proses ini. Pada proses ini admin akan menambah, melihat, mengubah, mencari dan menghapus laporan pengajuan perizinan. Pada laporan ini akan menghasilkan jumlah berapa banyak yang melakukan pengajuan perizinan, dan dapat terlihat juga berapa banyak yang diterima maupun ditolak perizinannya.

# 5.5. PERANCANGAN SISTEM INFORMASI

Dalam perancangan sistem ini, penulis menggunakan Unified Modeling Language (UML). UML digunakan sebagai gambaran dalam perancangan sistem yang menjelaskan interaksi antara objek serta hubungannya dengan sistem yang akan dirancang.

## 5.5.1. Rancangan Antarmuka

Rancangan Antarmuka di komputer dikenal dengan Graphical User Interface (GUI). Rancangan antarmuka akan menggambarkan tampilan pada sistem yang berfungsi untuk mempermudah dalam pembangunan sistem. Dalam rancangan sistem ini bersifat tidak pasti karena antara tampilan rancangan antarmuka dengan hasil sistem saat sudah jadi terkadang berbeda sesuai dengan kebutuhan. Rancangan antarmuka sistem ini dapat di lihat pada gambar dibawah ini.

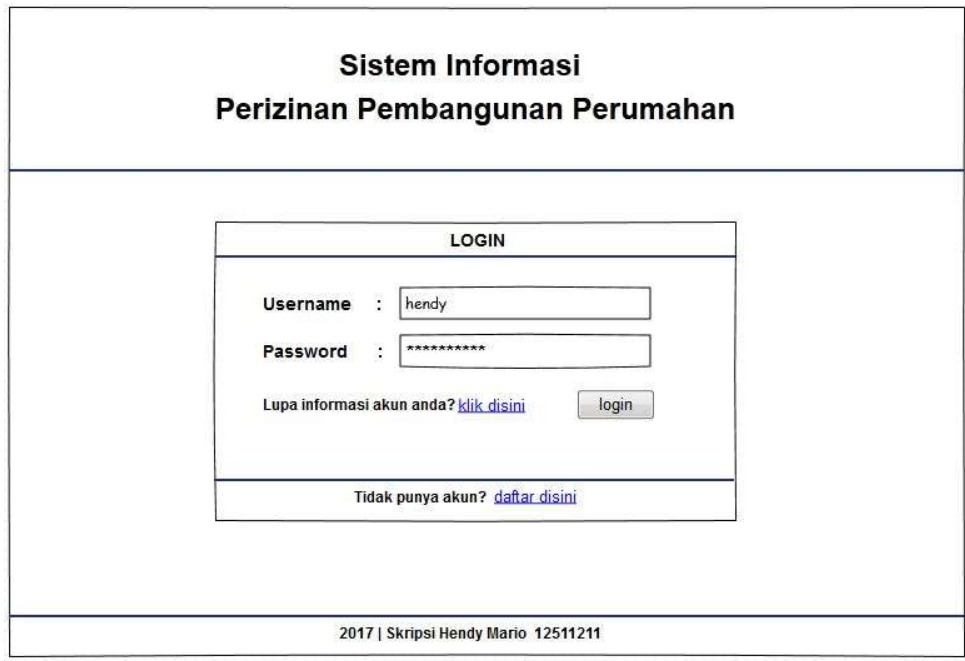

Gambar 5.4. Rancangan Antarmuka Halaman Login

Gambar 5.6. menampilkan rancangan antarmuka halaman login pengguna. Pada sistem ini digunakan oleh tiga orang aktor sebagai pengguna dan sebagai admin yang terbagi menjadi dua yaitu admin petugas dan admin kepala bagian. Setiap admin harus memasukkan username dan password pada kolom yang sudah ditentukan.

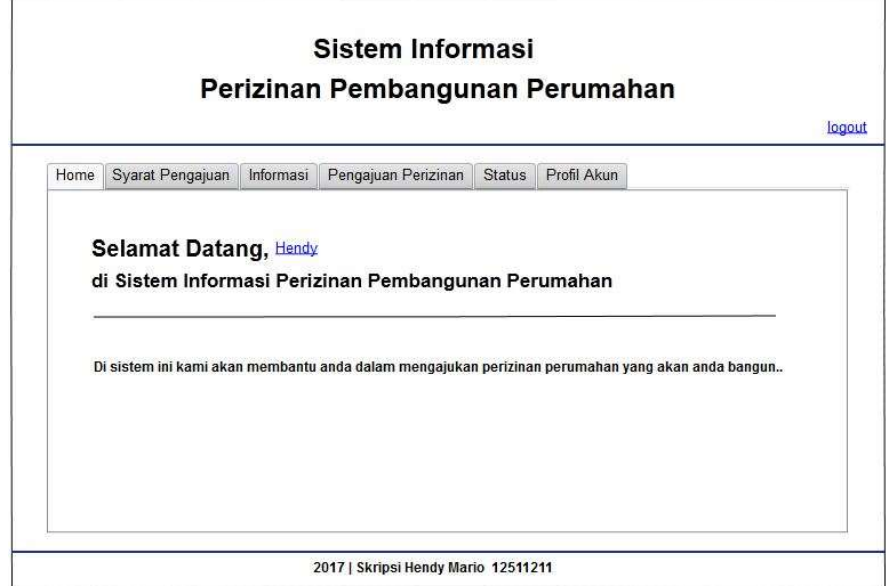

Gambar 5.5. Rancangan Antarmuka Halaman Home

Gambar 5.7. menampilkan rancangan antarmuka halaman home. Rancangan ini akan tampil setelah tiga aktor melakukan login untuk mengakses halaman masing-masing. Untuk pengguna dapat melakukan pengajuan perizinan dan untuk admin dapat melakukan pengecekan dan pemantauan data perizinan.

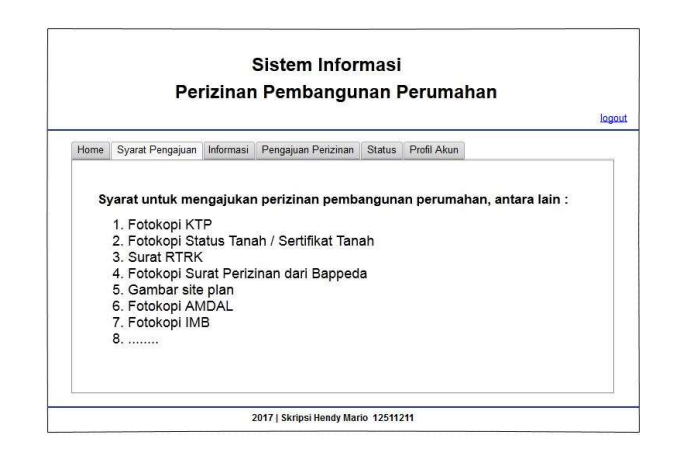

Gambar 5.6. Rancangan Antarmuka Halaman Syarat Pengajuan

Gambar 5.8. menampilkan rancangan antarmuka halaman syarat pengajuan. Pada rancangan untuk halaman ini bertujuan untuk memberikan informasi tentang syarat utama melakukan pengajuan perizinan agar dapat mempermudah pengguna dalam melakukan perizinan.

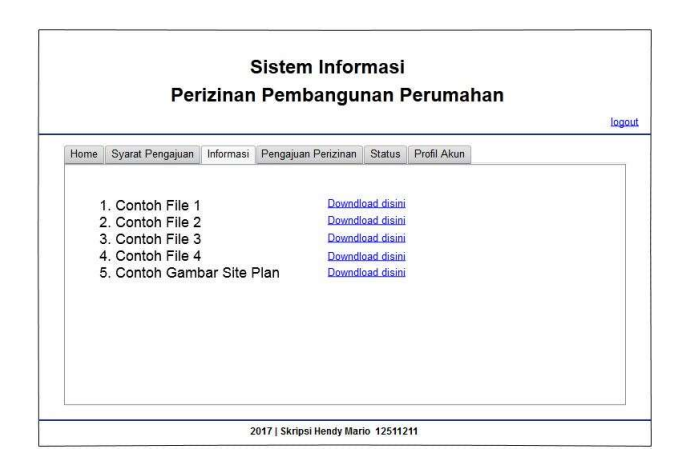

Gambar 5.7. Rancangan Antarmuka Halaman Informasi

Gambar 5.9. menampilkan rancangan antarmuka halaman informasi. Pada rancangan ini pengguna yang akan melakukan perizinan dapat melihat syarat pengajuan perizinan serta dapat mencetak dokumennya sebagai syarat untuk mengajukan perizinan.

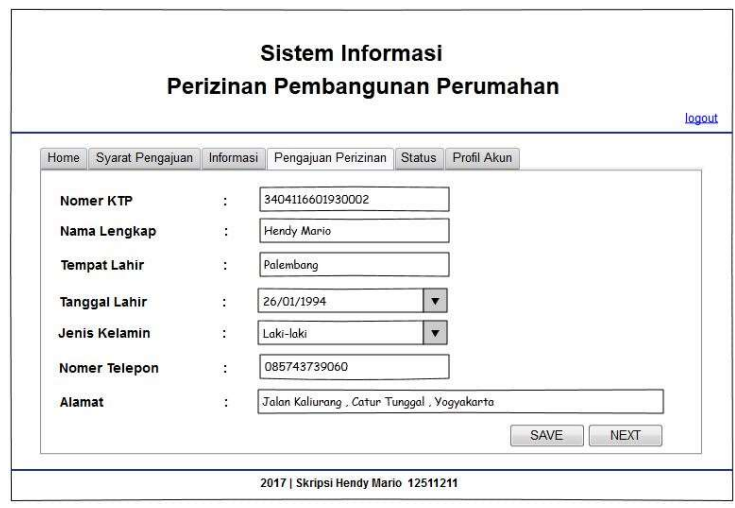

Gambar 5.8. Rancangan Antarmuka Halaman Formulir

Gambar 5.10. menampilkan rancangan antarmuka halaman formulir. Pada rancangan ini pengguna yang akan melakukan perizinan harus mengisi formulir yang sudah disediakan pada sistem yang nantinya data dari formulir tersebut akan tersimpan pada sistem dan dapat diolah sebagai bahan pertimbangan agar dapat diterima dan diberikan izin membangun bangunan.

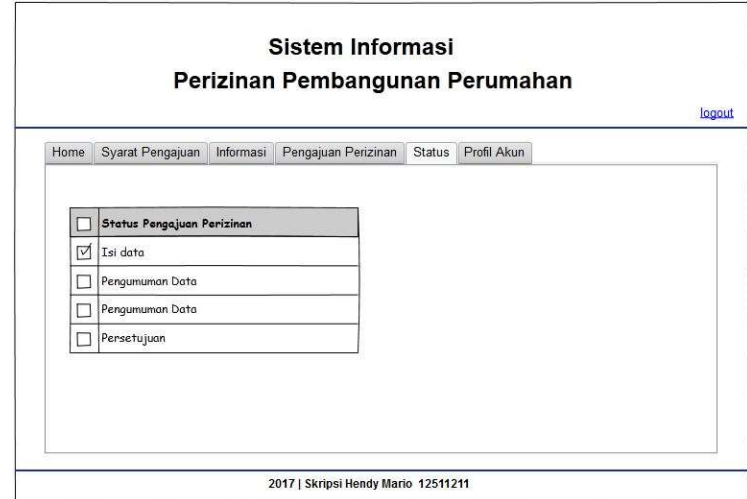

Gambar 5.9. Rancangan Antarmuka Halaman Status

Gambar 5.11. menampilkan rancangan antarmuka halaman status. Pada rancangan ini pengguna yang akan melakukan perizinan dapat melihat status pengajuannya sampai mana. Untuk pengguna yang telah melakukan pengajuan perizinan dapat memantau perizinannya sudah diterima atau ditolak. Sedangkan untuk admin pada halaman status dapat mengelola data dan melakukan pengecekan, jika dari kepala bagian sudah diterima atau ditolak maka admin akan selalu update pada status yang dapat dilihat oleh pengguna yang melakukan pengajuan perizinan.

## 5.5.2. Halaman Login

Halaman login digunakan oleh pengguna untuk masuk ke dalam sistem. Pada Sistem Informasi Izin Mendirikan Bangunan terdapat tiga pengguna yaitu pengguna yang kan melakukan pengajuan perizinan, admin utama (petugas) dan admin kepala bagian. Setelah proses login berhasil pengguna dapat menggunakan sistem sesuai dengan hak akses masingmasing. Halaman login dapat dilihat pada Gambar 5.12.

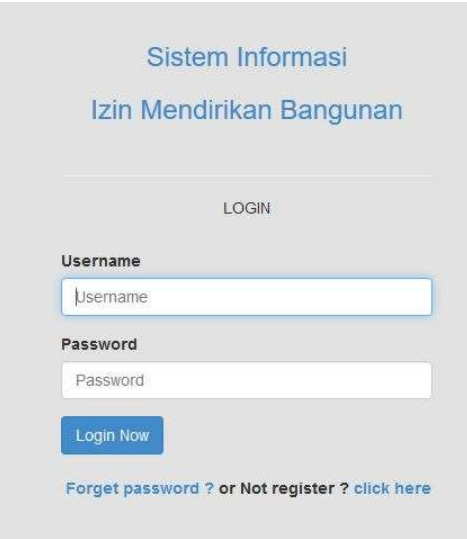

Gambar 5.10. Menu Login.

# 5.5.3. Halaman Awal

Tampilan halaman awal pada sistem sebelum pengguna melakukan login terbagi menjadi empat bagian yaitu halaman home awal, halaman informasi, halaman galeri dan halaman kontak. Pada tampilan halaman ini merupakan halaman home awal oleh semua pengguna, pengguna dapat mengakses sistem ini tapi dengan batasan tidak dapat melakukan pengajuan perizinan dan admin tidak dapat mengelola data perizinan. Semua data yang dimasukkan kedalam sistem halaman ini sangat terbatas. Halaman awal sistem dapat dilihat pada Gambar 5.13.

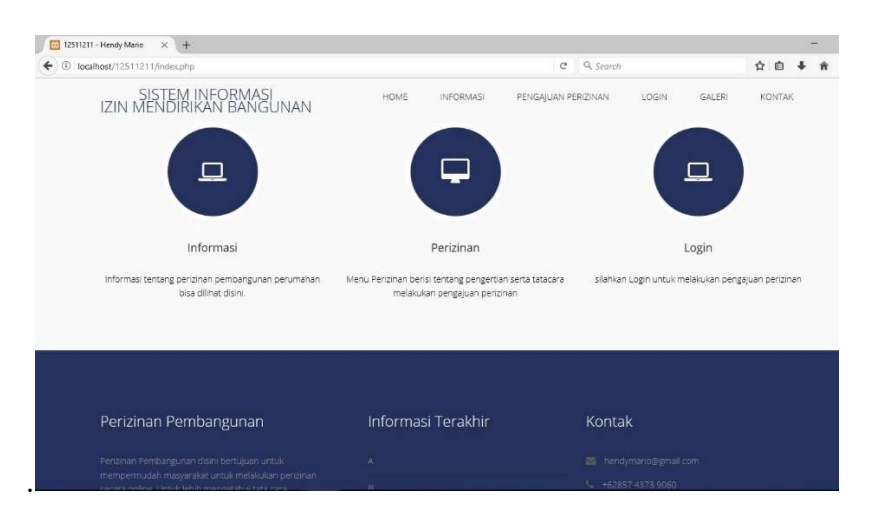

Gambar 5.11. Halaman Home Awal

Pada halaman informasi, pengguna dapat melihat informasi apasaja yang ada pada sistem karena semua informasi yang dibutuhkan sudah dimasukkan semua oada sistem. Jika pengguna ingin menyimpan file informasi tersebut diharuskan terlebih dahulu melakukan login agar dapat mengakses data informasi untuk didownload (disimpan kedalam computer masing-masing). Halaman informasi dapat dilihat pada Gambar 5.14.

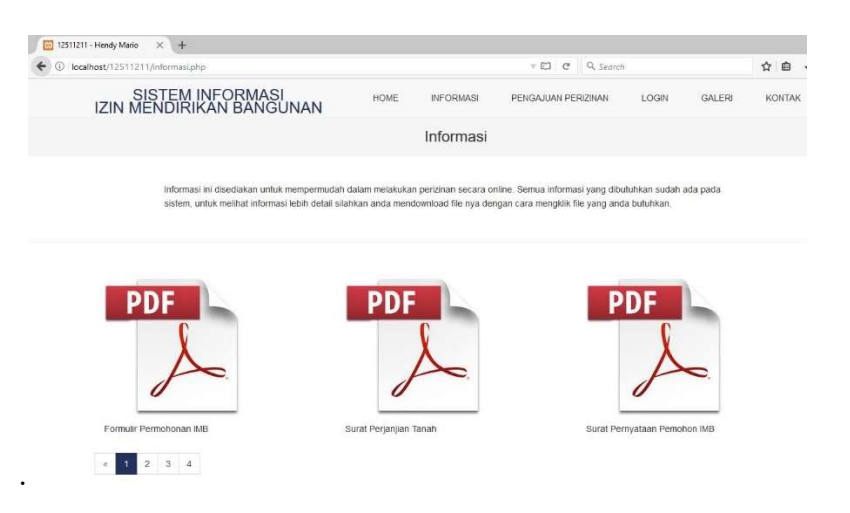

Gambar 5.12. Menu Informasi

Pada halaman galeri, pengguna dapat melihat foto yang berhubungan dengan pengajuan perizinan serta dapat melihat acara-acara yang telah diakan oleh kantor. Halaman galeri dapat dilihat pada Gambar 5.15.

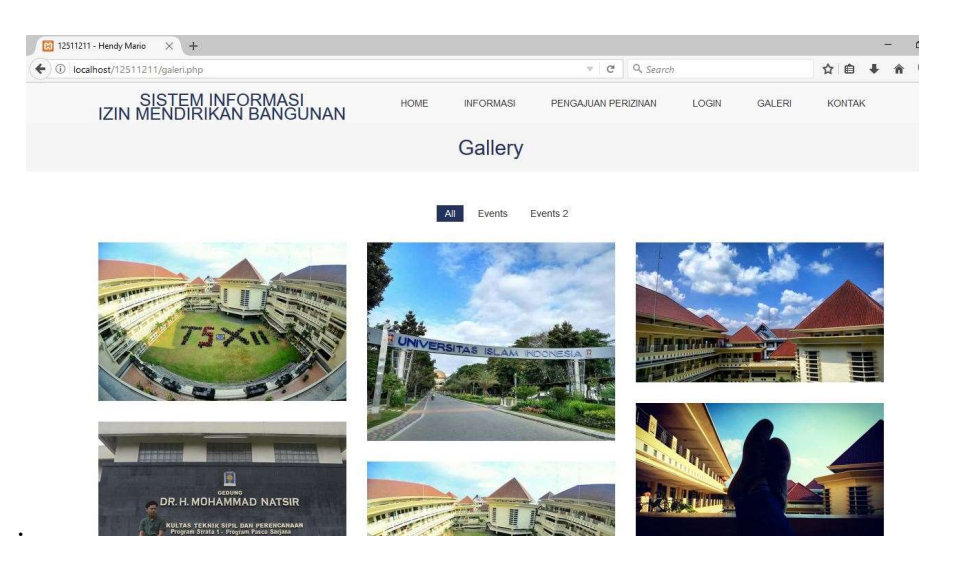

## Gambar 5.13. Menu Galeri

Pada halaman kontak, pengguna dapat melihat informasi tentang kantor seperti alamat, nomer telepon, email dan peta alamat. Selain itu pada halaman ini pengguna dapat meninggalkan komentar atau masukan untuk kemajuan sistem ini. Halaman kontak dapat dilihat pada Gambar 5.16.

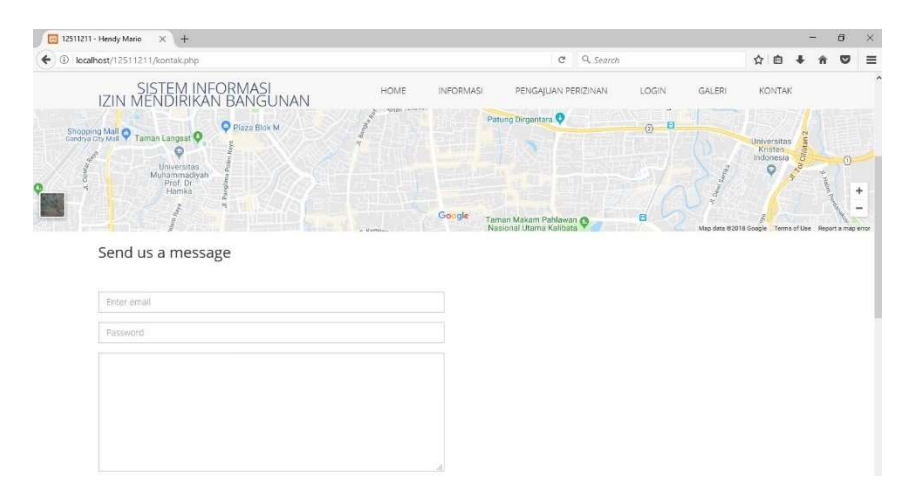

Gambar 5.14. Menu Kontak

## 5.5.4. Halaman Pengguna

Pada halaman pengguna yang dapat mengakses adalah pengguna user yang akan melakukan pengajuan perizinan atau yang ingin mengetahui tentang informasi tentang perizinan. Pada halaman pengguna terdiri dari dua halaman yang penting yaitu halaman home user dan halaman pengisian formulir. Untuk halaman home user dibuat seringkas mungkin agar pengguna paham menggunakan sistem ini. Terdapat menu-menu yang penting seperti informasi, formulir dan status. Halaman home user dapat dilihat pada Gambar 5.17.

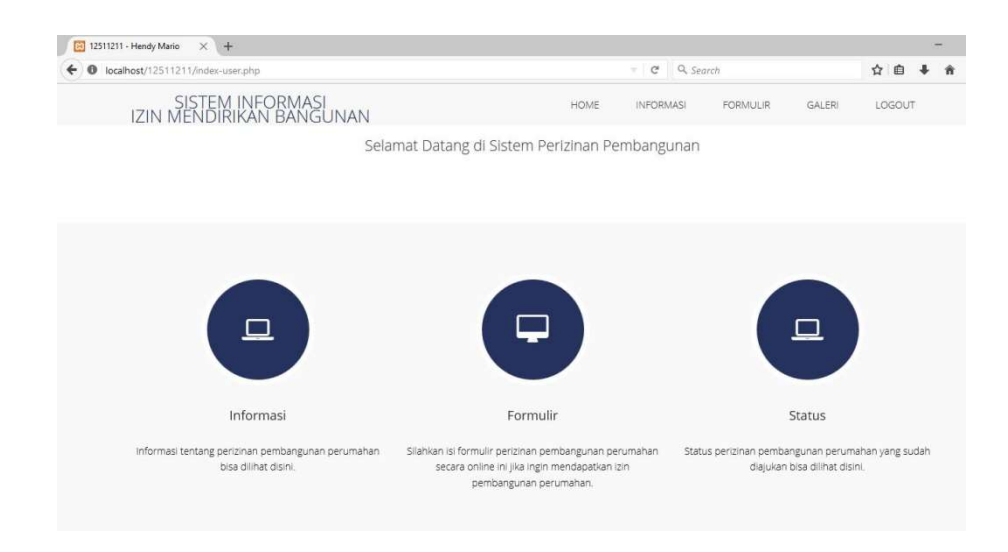

Gambar 5.15. Home User

Pada halaman formulir, pengguna yang akan melakukan pengajuan perizinan bisa langsung mengisi formulir yang sudah disediakan pada sistem. Yang nantinya akan dikelola oleh admin untuk melakukan pengecekan apakah formulir yang diisi sudah benar atau belum dan apakah data-data yang diisikan pada formulir tersebut benar dan dapat diterima atau tidak. Halaman formulir dapat dilihat pada Gambar 5.18.

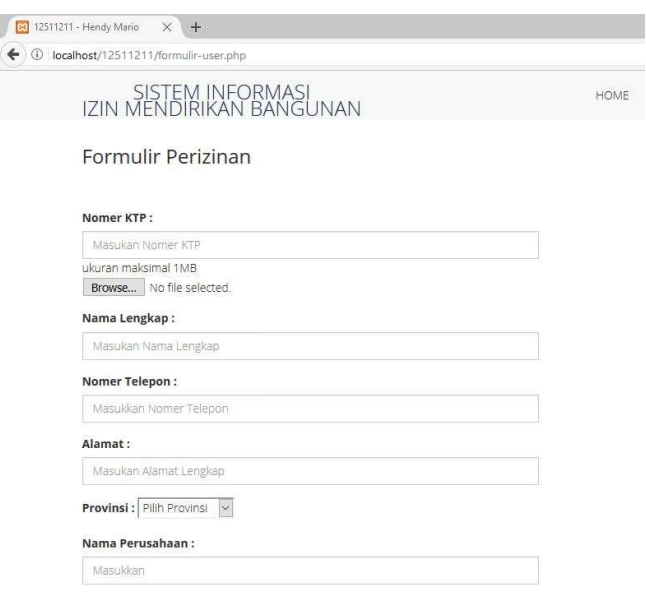

Gambar 5.16. Formulir User

## 5.6.4. Halaman Admin

Pada halaman admin yang dapat mengakses hanya admin petugas dan admin kepala bagian. Tapi yang lebih berperan penting adalah admin petugas karna admin oetugas yang mengelola semua data yang ada pada sistem, dari pengecekan data, mengelolah data, melakukan update status, memperbarui informasi serta mengelola data laporan. Sedangkan admin kepala bagian hanyalah melakukan pengecekan dan memberikan status diterima atau ditolak pada formulir pengajuan perizinan. Halaman formulir dapat dilihat pada Gambar 5.19.

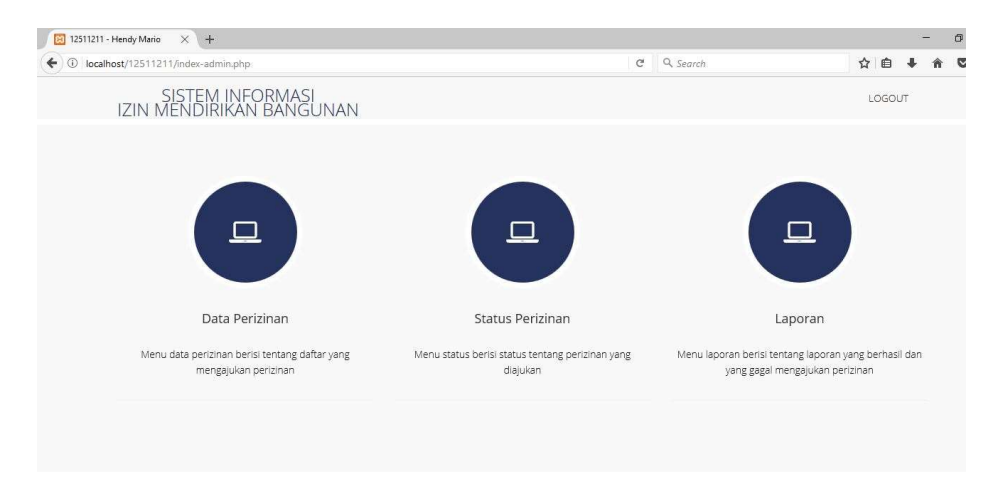

Gambar 5.17. Home Admin

# BAB VI

# KESIMPULAN DAN SARAN

## 6.1. KESIMPULAN

Berdasarkan analisis dan pembahasan sebelumnya, maka dapat disimpulkan:

- 1. Besarnya penghematan biaya dengan adanya Sistem Informasi adalah sebesar 85,71%
- 2. Percepatan waktu untuk penerbitan IMB dengan adanya Sistem Informasi mencapai 57,14%.
- 3. Telah dirancang Sistem Informasi untuk Izin Mendirikan Bangunan di kota Pagar Alam.

# 6.2. SARAN

Setelah dilakukan penelitian maka penulis dapat memberikan saransaran sebagai berikut :

- 1. IMB yang sudah ada agar disimpan di database sistem, sehingga pengguna bisa dengan mudah mencetak ulang jika IMB tersebut hilang atau rusak.
- 2. Pada sistem dapat dimasukkan wilayah wilayah atau bangunan bangunan yang telah dan juga yang belum memiliki IMB sehingga masyarakat memiliki kesadaran akan pembuatan IMB
- 3. Pada bagian admin, dapat dibuat alarm notifikasi yang dapat memberitahukan admin untuk mengecek data pengajuan perizinan yang baru saja diajukan oleh pengguna.
- 4. Pada bagian admin, dapat dibuat grafik yang dapat melihat berapa persen yang mengajukan perizinan, yang diterima dan ditolak. Untuk mengetahui berapa persennya dapat diambil datanya pada laporan yang sudah ada.
- 5. Pada bagian pengguna, dapat ditambahkan fitur untuk mengetahui seberapa jauh proses yang sudah dilewati saat mengajukan perizinan.
- 6. Sistem ini dapat dikembangkan lagi dengan melengkapi fitur-fitur yang sudah ada menjadi lebih detail.

# DAFTAR PUSTAKA

- Cahyono, T. (2013). PERANCANGAN SISTEM INFORMASI PERENCANAN PEMBANGUNAN DAERAH MENGGUNAKAN PENDEKAT, 95–103.
- Hartanto, R., Arham, Z., & Syamsuddin, E. (2010). Perancangan Sistem Informasi Spasial Berbasis Web dalam Pengelolaan Tata Ruang Kota ( Studi Kasus : Kota Semarang ). Sistem Informasi, 3(1), 1–7.
- Project Management Institute Inc. (2000). A guide to the project management body of knowledge (PMBOK® guide). Book. https://doi.org/10.5860/CHOICE.34-1636
- Setiadi, T. (2013). PERANCANGAN SISTEM INFORMASI GEOGRAFIS PEMETAAN DAERAH RAWAN TANAH LONGSOR MITIGASIDAN MANAJEMEN BENCANA DI KABUPATEN BANJARNEGARA. KES MAS, 7, 33–42.

Undang-undang nomor 2 tahun 2017 tentang Jasa Konstruksi

Undang-undang nomor 18 tahun 1999 tentang Jasa Konstruksi

- Yu, J., & Leung, M. (2018). Structural Stakeholder Model in Public Engagement for Construction Development Projects, 144(6), 1–10. https://doi.org/10.1061/(ASCE)CO.1943-7862.0001462.
- Soeharto, Imam. MANAJEMEN PROYEK (Dari Konseptual Sampai Operasional). Jakarta. ERLANGGA. 1995.
- Dipohusodo, Istimawan. Manajemen Proyek & Konstruksi. Yogyakarta. KANISIUS. 1996.
- Djojowirono, Soegeng. MANAJEMEN KONSTRUKSI. Yogyakarta. ANDI. 2002.
- Ervianto, WULFRAM I. MANAJEMEN PROYEK KONSTRUKSI. Yogyakarta. ANDI. 2002.
- Ervianto, WULFRAM I. TEORI-APLIKASI MANAJEMEN PROYEK KONSTRUKSI. Yogyakarta. ANDI. 2004.
- Prijono. Tata Laksana Proyek. Jakarta. ERLANGGA. 1984.
- Soehandardjati. Manajemen Proyek. Yogyakarta. BP-KMTS FT UGM. 1987.
- Abrar Husen. (2001), Manajemen Proyek, Perencanaan, Penjadwalan, &

Pengendalian Proyek, Penerbit Andi, Yogyakarta.

- Harold Kerzner, 2010. Project Management: A Systems Approach to Planning, Scheduling, and Controlling, Eleventh Edition.
- Wulfram I. Ervianto, 2005. Manajemen Proyek Konstruksi, Andi, Yogyakarta.
- Nugraha, Paulus:Natan, Ishak dan Sutjipto, R, Manajemen Proyek Konstruksi, Penerbit Kartika Yudho, Bandung, 1985

# LAMPIRAN

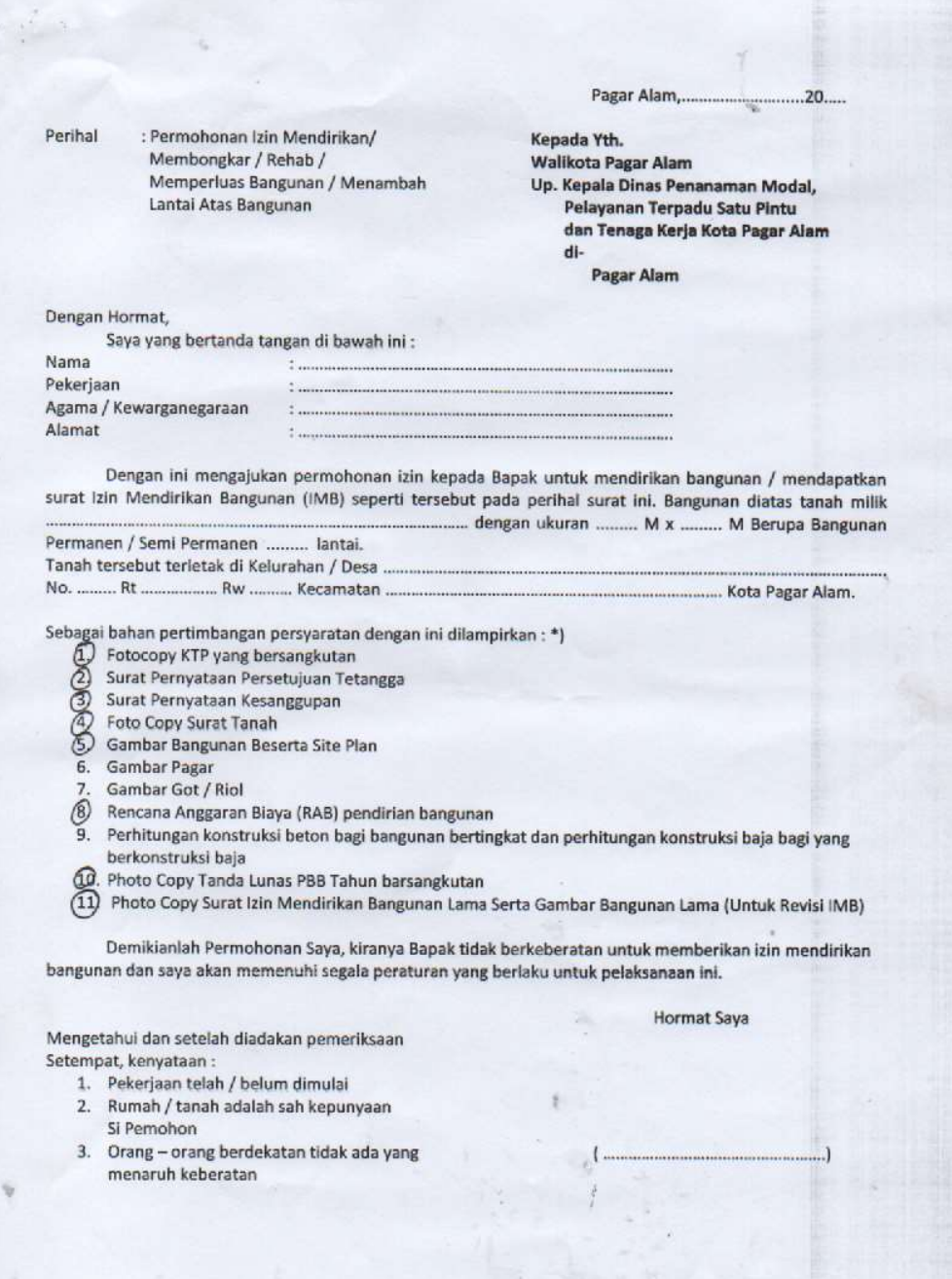

#### **SURAT PERNYATAAN KESANGGUPAN**

#### Yang bertanda tangan di bawah ini :

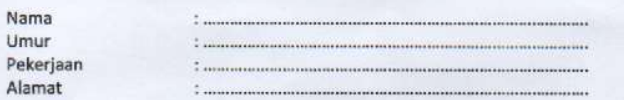

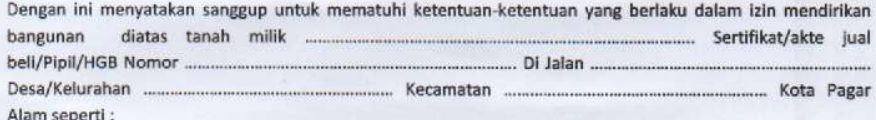

1. Sanggup mengecat bangunan bila telah selesai dibangun.

- 2. Sanggup membuat pagar depan dengan tidak melebihi ketinggian 2 (dua) meter, pagar samping dan belakang tidak melebihi ketinggian 2,50 meter dari muka tanah.
- 3. Sanggup menjaga keserasian dan kenyamanan lingkungan.
- 4. Apabila terjadi pelebaran jalan dan bangunan rumah termasuk dalam pelebaran, maka saya tidak akan meminta ganti rugi kepada pemerintah.

Demikian pernyataan kesanggupan ini saya buat dengan sebenarnya untuk dapat dipergunakan dimana mestinya.

> Pagar Alam,  $20...$ Yang membuat pernyataan/pemohon

Materai Rp. 6000,-

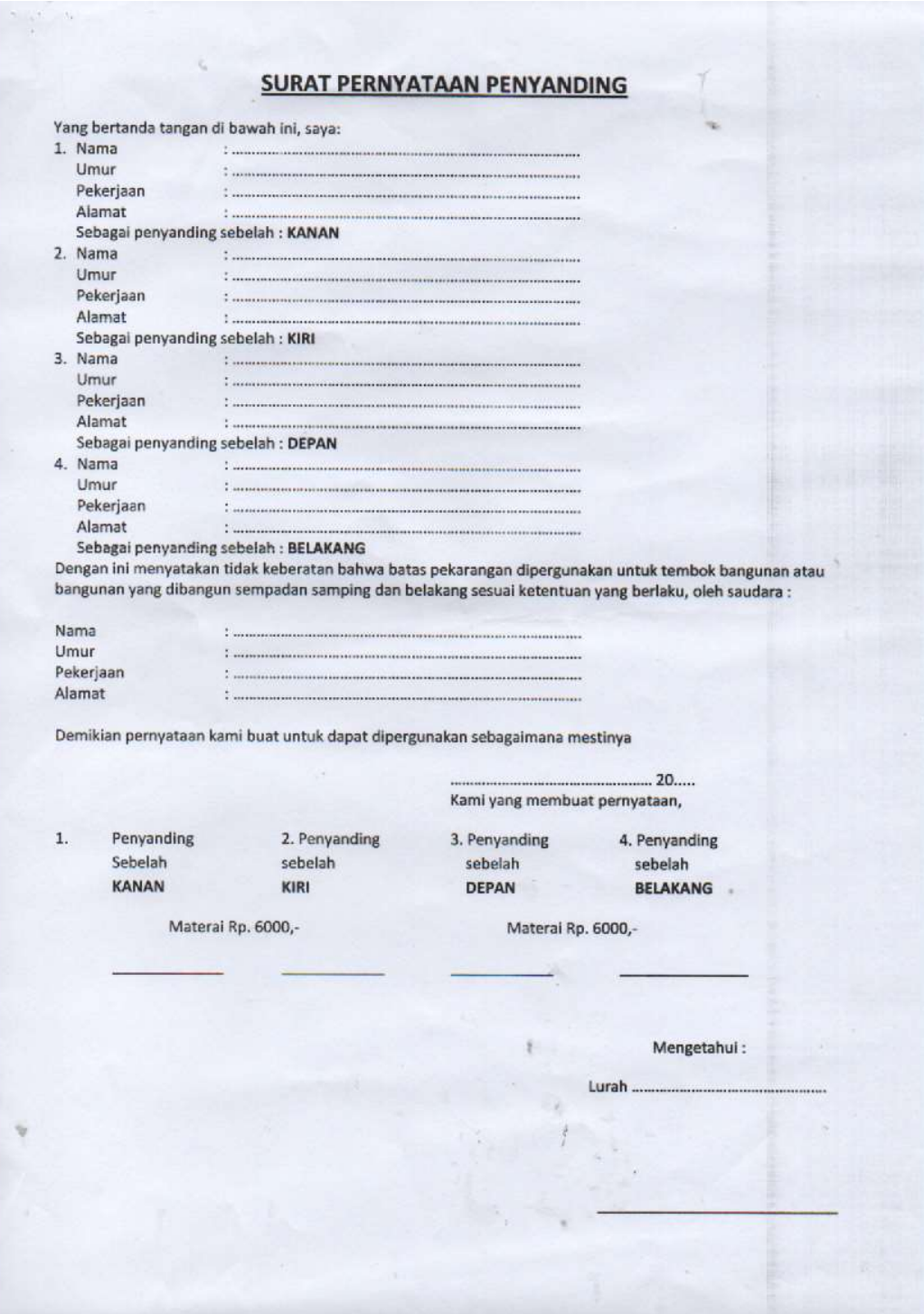

#### **SURAT PERNYATAAN**

Saya yang bertanda tangan dibawah ini :

J.

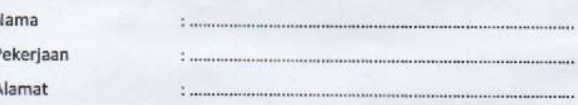

Sehubungan dengan akan diterbitkannya permohonan izin mendirikan bangunan saya dengan tanggal ... yang terletak di jalan .....

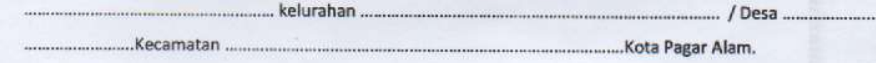

Demi untuk menjaga kebersihan, keindahan dan kerapian Kota, terutama dalam bidang kesehatan umum, bersama ini saya berjanji bahwa saya bersedia untuk membuat dan melaksanakan penyaluran air dari tempat bangunan rumah / toko / milik saya ke saluran air (got/riol), Ketepi Rencana Jalan yang sudah ada sekarang ini.

Dalam hal ini saya bersedia untuk membuat saluran air (got/roil) yang ada di sekitar halaman rumah / toko saya dengan bahan-bahan dan ketentuan yang ada diberikan oleh Dinas Pekerjaan Umum serta Bagian Penyusunan Program Kota Pagar Alam, dengan segala resiko dan kaitannya maupun pelaksanaan ini adalah tanggung jawab saya sendiri.

Demikian pernyataan ini saya buat dengan sebenarnya dan untuk dapat dipergunakan seperlunya.

Pagar Alam, ... Yang membuat Pernyataan, Materai Rp. 6000,-

 $20<sup>2</sup>$